# **How to enroll in a Pre-Established Honors Contract:**

*Pre-contracted courses are regular courses where a faculty member has agreed in advance to offer an Honors option to interested students and has already set the terms of that contract. Interested UHP students simply need to "sign up" for that contract by following these instructions.* 

## *1. Honors publishes a list of Honors courses for the upcoming semester on its website. The list includes those that will offer pre-established contracts.*

### *2. Enroll in the course you are interested in through KSIS*

#### **3**. *Go the University Honors Program Website, Go to the "Current Students" section in HAL*

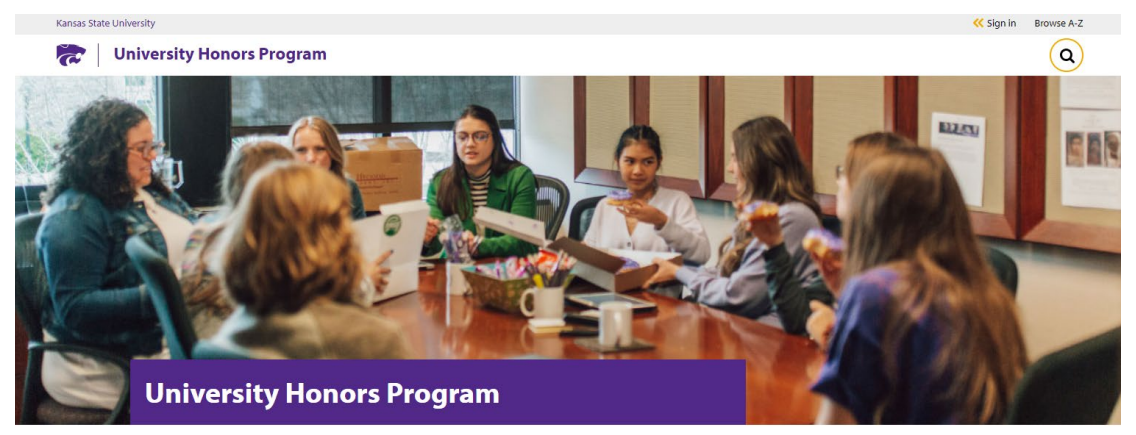

命 K-State home » University Honors Program

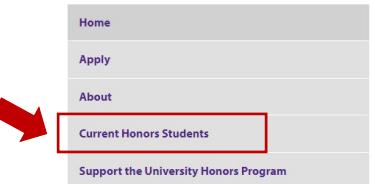

#### Welcome

Are you intellectually curious? Do you enroll in challenging courses? Do you have lofty ambitions and career plans? The K-State University Honors Program can help you achieve your goals.

Through honors courses, honors students learn from experienced faculty and talented peers, and, in so doing, become members of a stimulating and diverse scholarly community. Through co-curricular experiences - study abroad, undergraduate research, teaching assistantships, internships, and academic competition teams - honors students enrich their experience and prepare for future opportunities. Through individualized learning experiences, such as the faculty-mentored honors

#### *4. Select HAL Login*

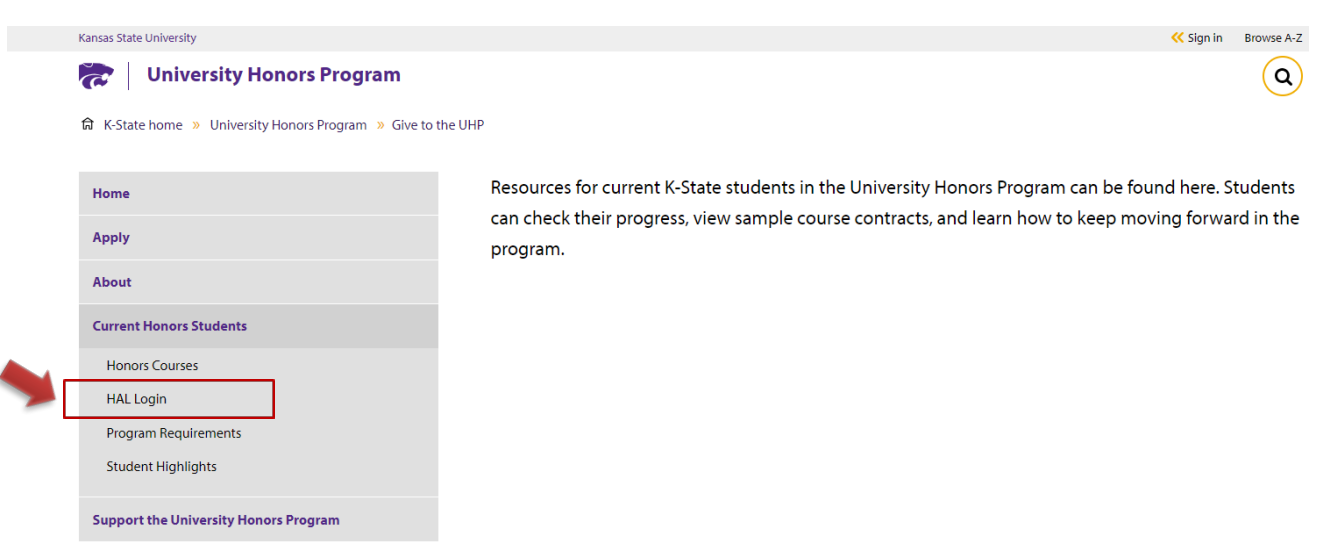

### *5. Go to the "Current Students" Section in HAL*

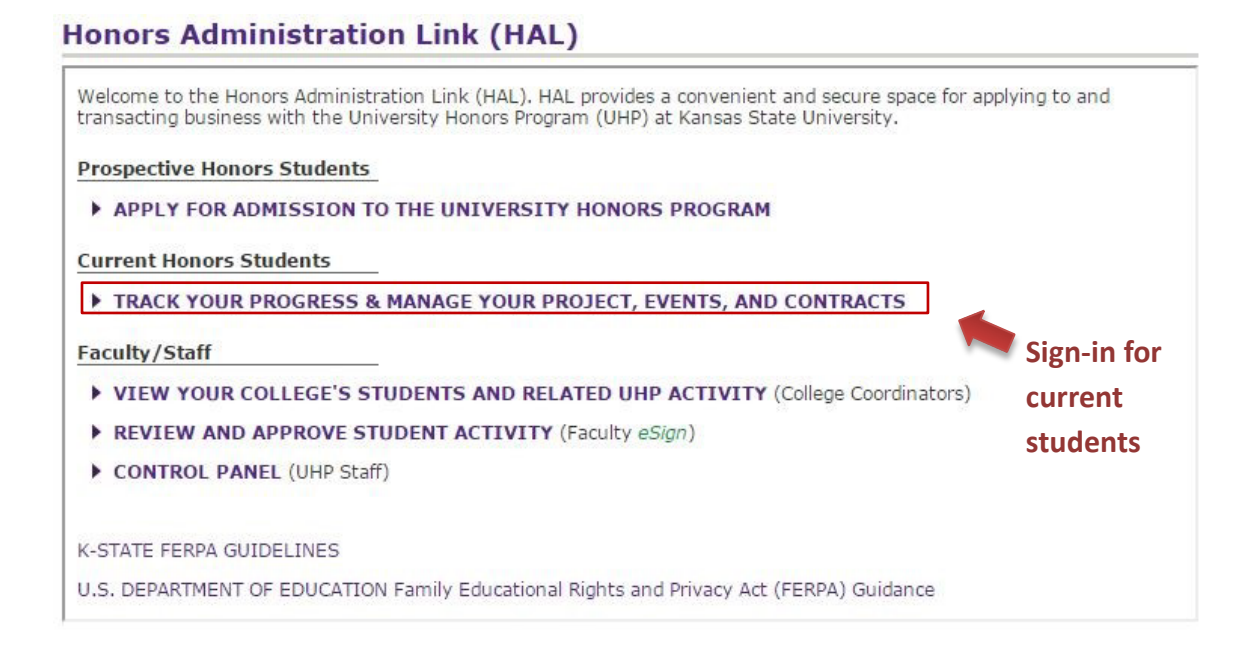

### **6. Sign in**

# **Honors Administration Link (HAL)**

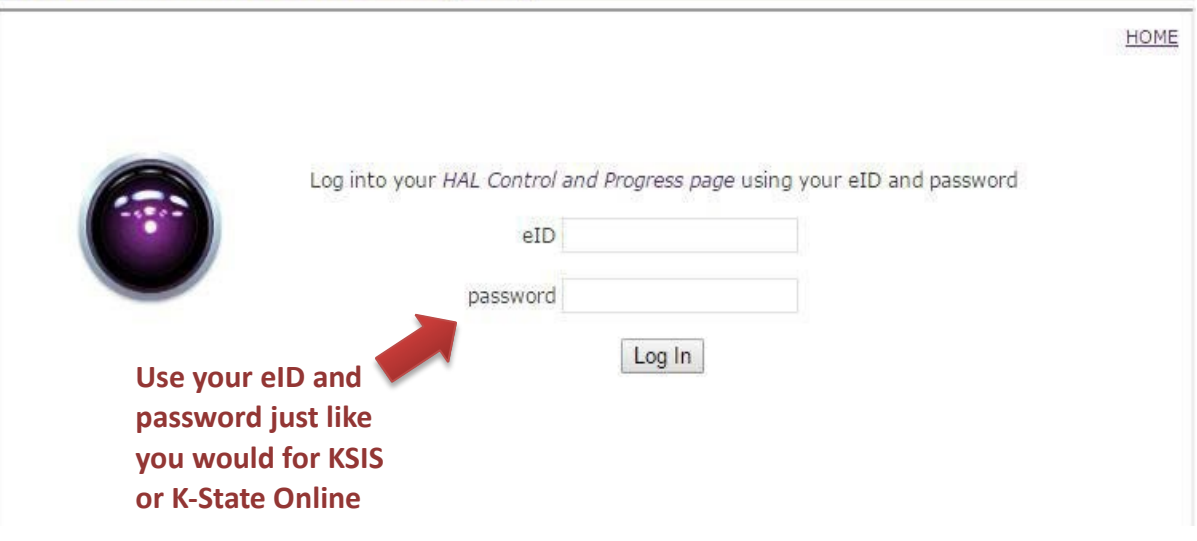

### *7. Pull up your menu of pre-established contract options*

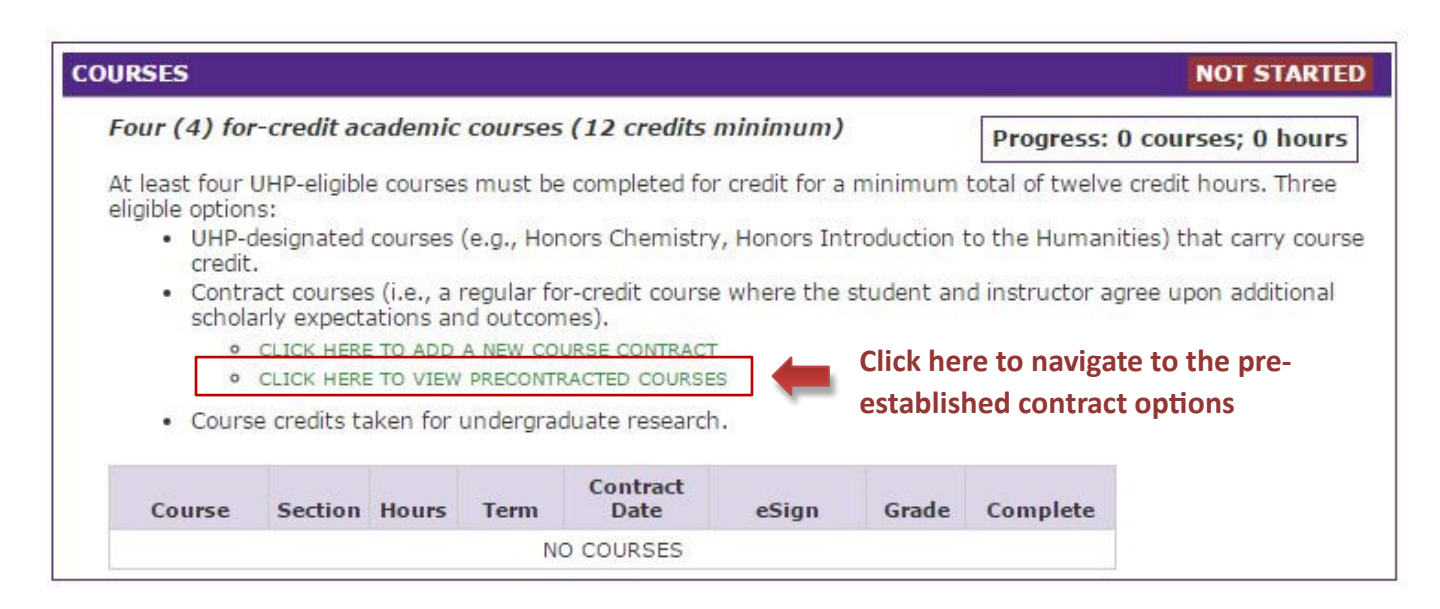

### *8. Select the semester to pull up the list of available contracts*

Remember: these are the only contracts that have been pre-established by the instructor. You can also ask other instructors about creating an individualized contract.

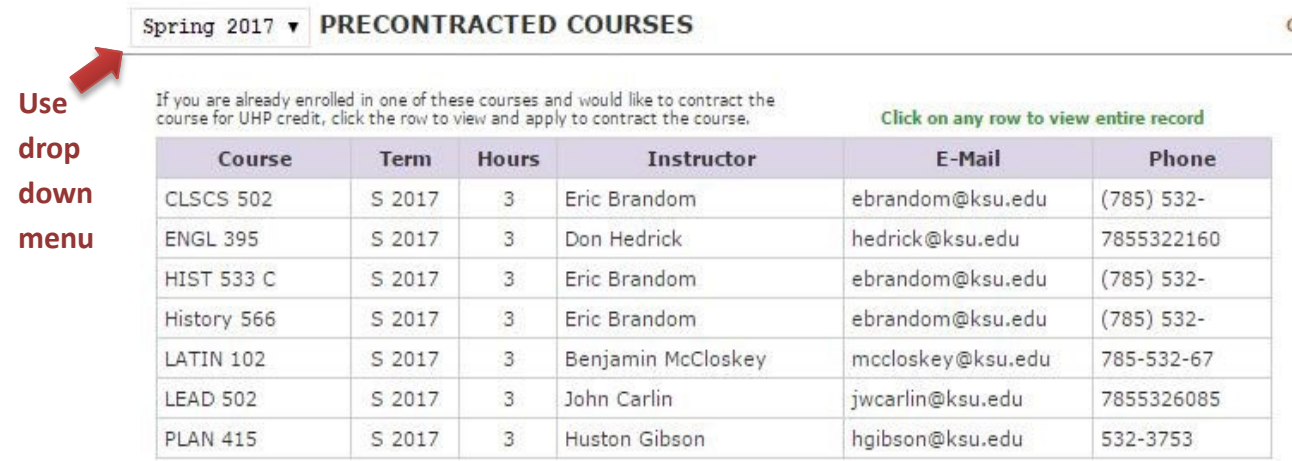

# *9. Select the course and sign onto the contract*

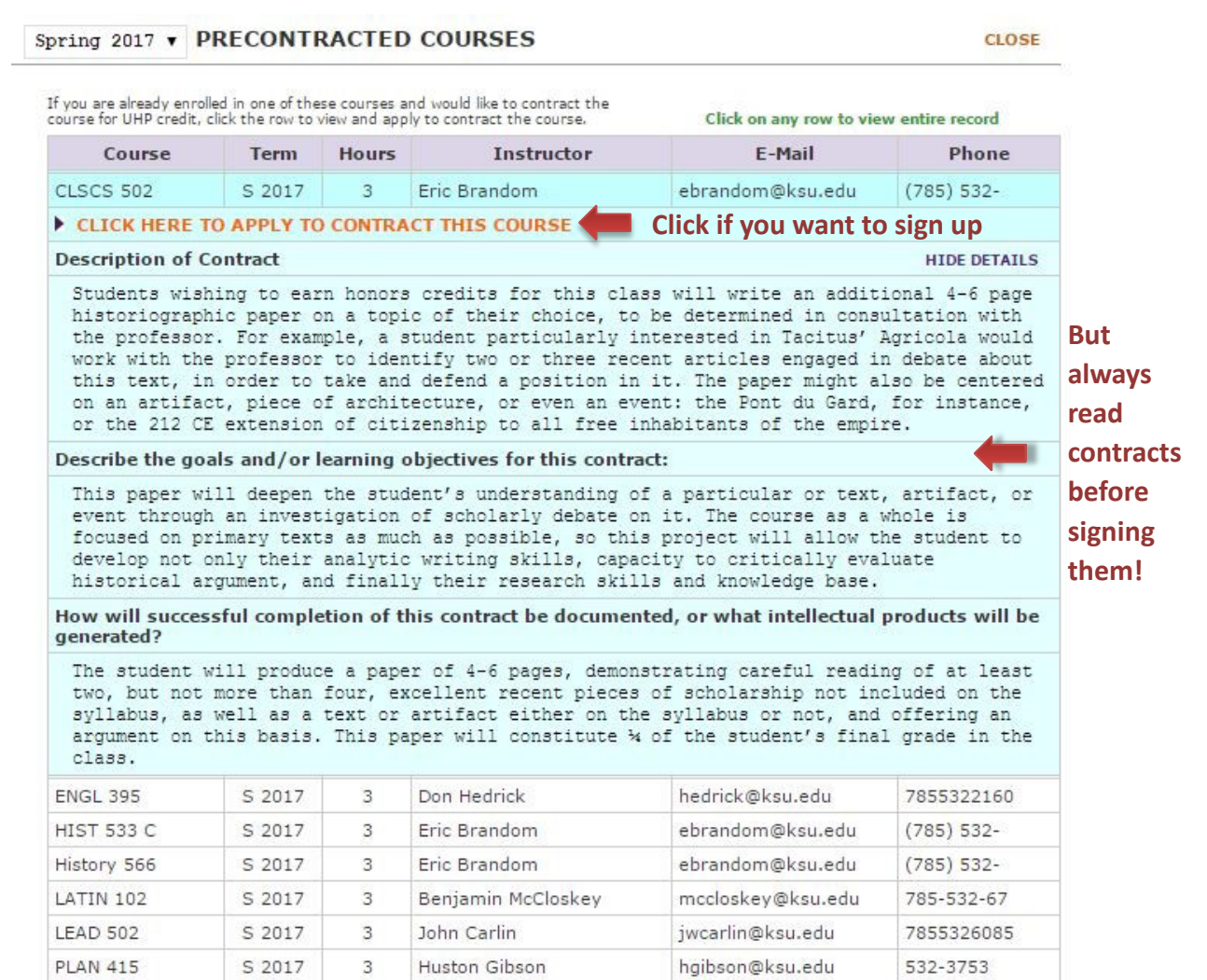

# *10***. Confirm your choice**

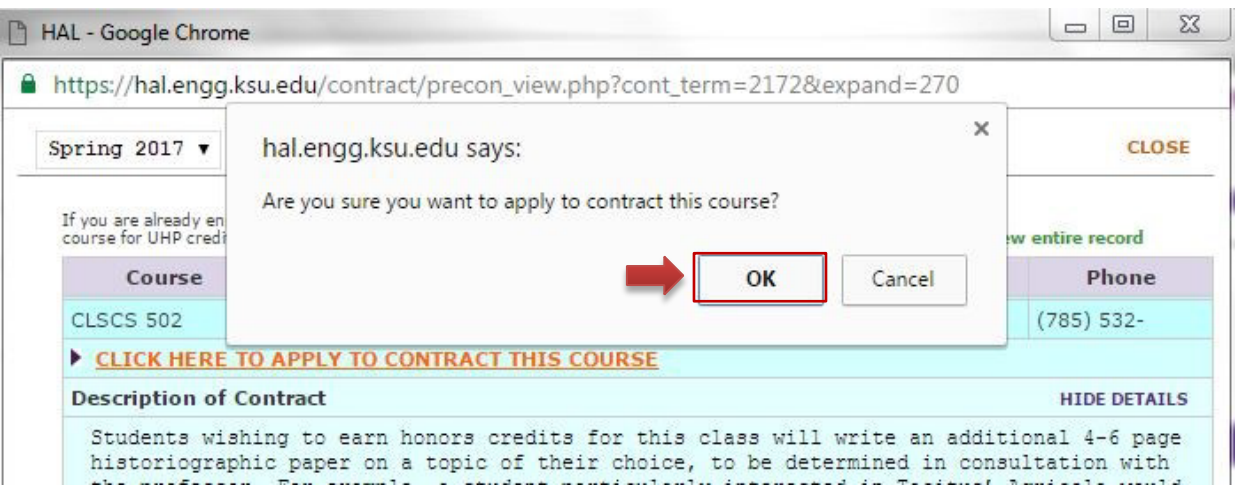

### *11. Re-click on the pre-established contract to see if it was successfully applied*

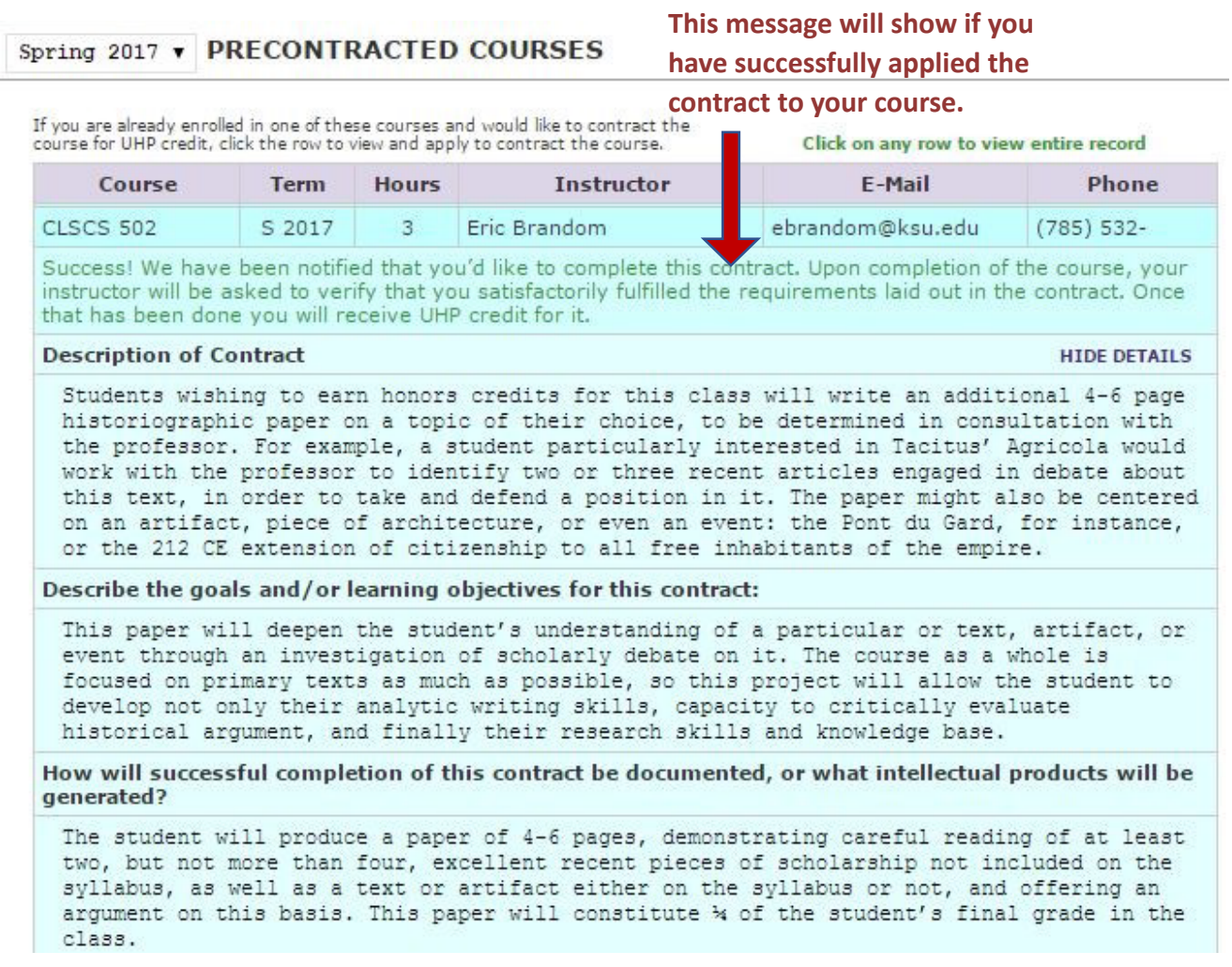

*12. HAL will notify the instructor that you have added the UHP contract. You should, then, follow up by introducing yourself and touching base with your instructor regarding the contract during the first week of the course.*